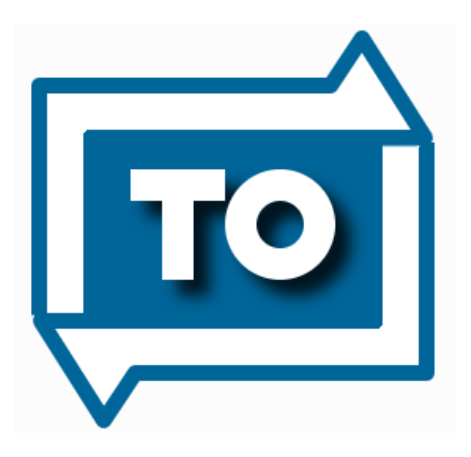

# **TeleOffice 3.3**

# **TeleOffice Checklist**

Document Date: 2016.6.29 Document Version: 3.3.002

# 1 Table of Contents

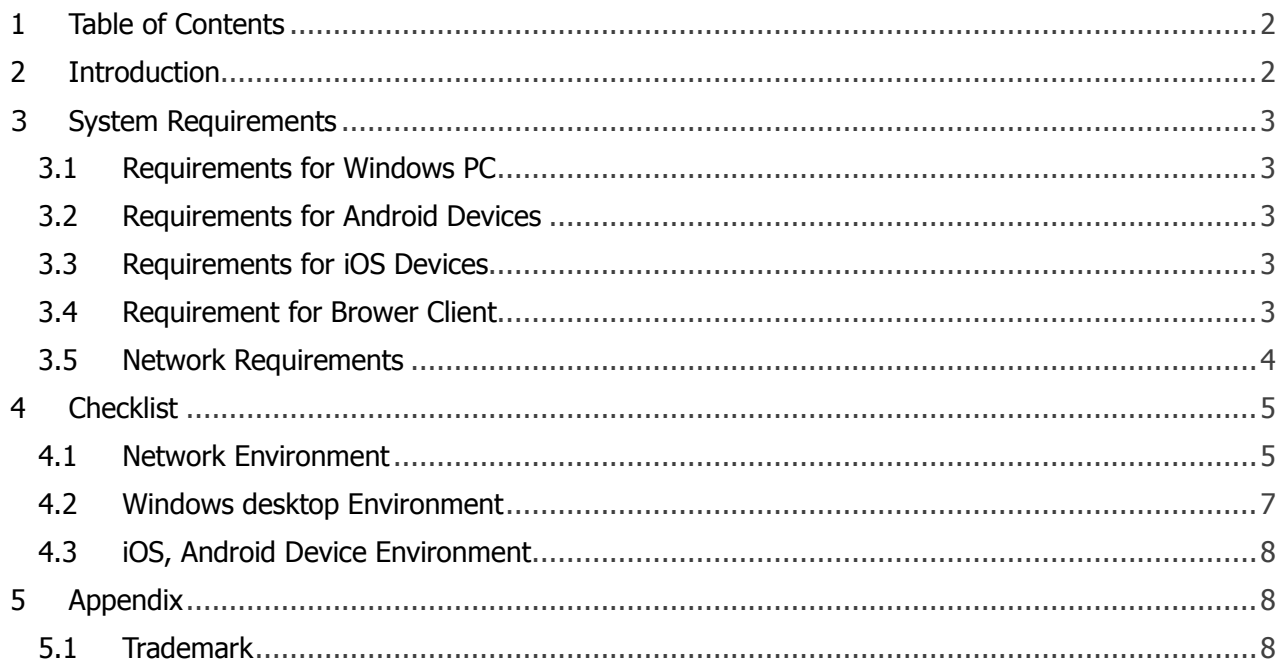

# 2 Introduction

This document is a document that summarizes the confirmation item to determine whether the environment available to prior to use TeleOffice. This document is about using Windows PC, iOS and Android device from your corporate network.

# 3 System Requirements

As of May of 2016, TeleOffice Application can be used only by devices meeting the following requirements.

# 3.1 Requirements for Windows PC

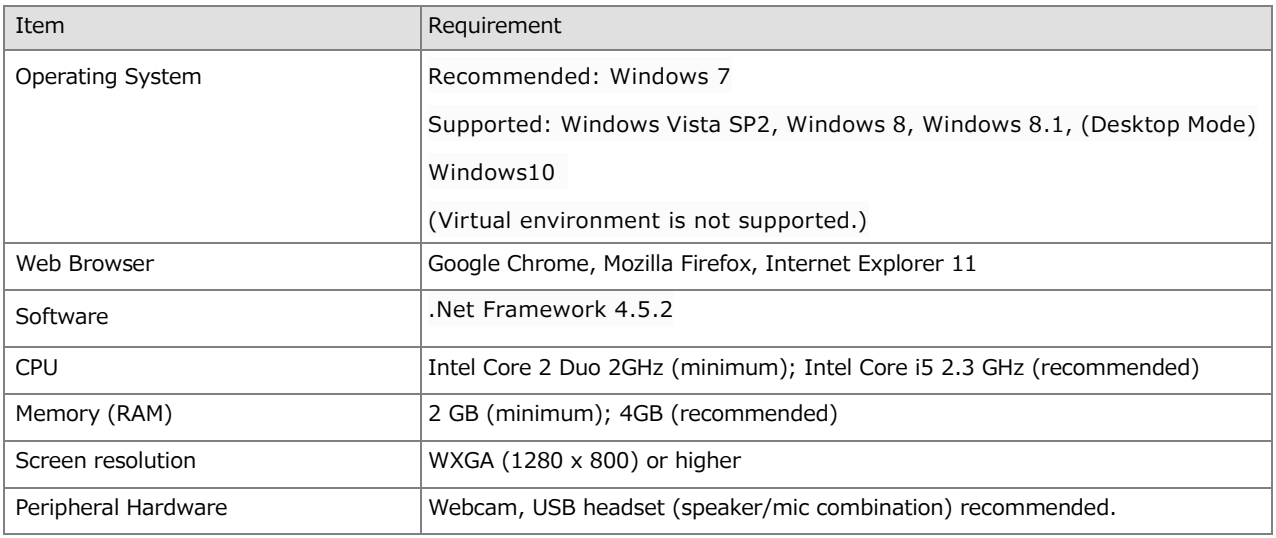

### 3.2 Requirements for Android Devices

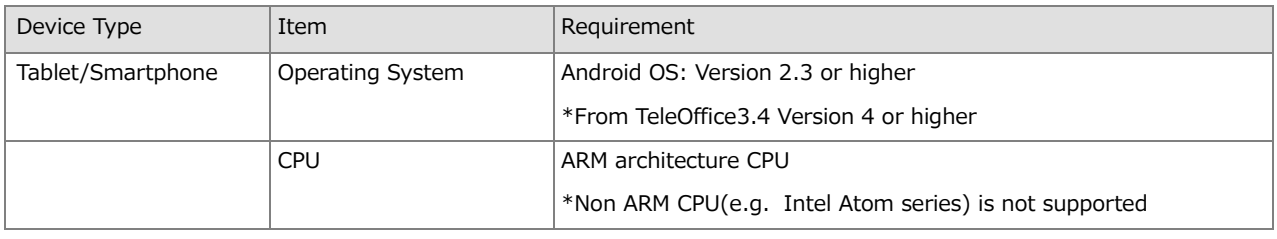

### 3.3 Requirements for iOS Devices

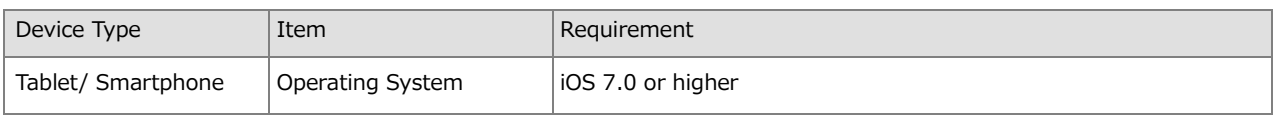

## 3.4 Requirement for Brower Client \*Function has been limited

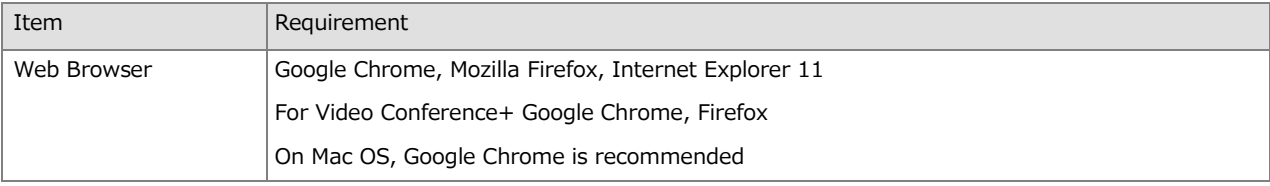

### 3.5 Network Requirements

Because TeleOffice is a cloud-based service, service quality depends on the quality of the network. A stable network speed of 150 kbps is required during video conference use. Please ensure that your network meets this requirement.

Please be careful when using TeleOffice via a proxy or NAT in your corporate network. When the number of Internet users increases during periods such as when work starts in the morning, during lunch break, or in the evening, the proxy or NAT may become congested. This may result in deterioration in network conditions, causing TeleOffice to slow down.

#### All to \*.vd.ideep.com communication

#### **Required**

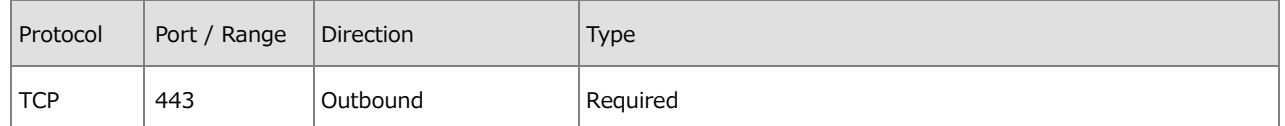

\* Please check that the above network is permitted in an environment that uses a proxy. In an environment enabling connection to the Internet without using a proxy, we recommend using the following network during use of TeleOffice. Though not restricted in many home or public networks, use of TeleOffice may be restricted on your corporate network. If use of TeleOffice is restricted, please consult the ne twork administrator.

#### **Recommended**

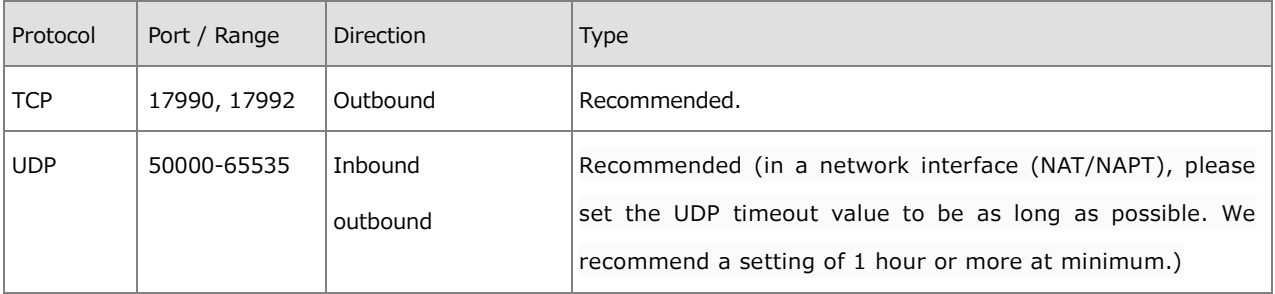

\* If network is not permitted at the UDP, please block network to TCP 17990 and 17992. If network to TCP 17990/17992 is available while the use of the UDP is not permitted, TeleOffice does not operate correctly under normal settings. In this case, please use following setting to limit TCP443 network only.

PC: "Setting"-"Video"-"Manual setting" of TeleOffice and turning ON the checkbox of "Manual setting", turning ON the checkbox of "Use TCP only", and pressing "Apply". Android: Login screen - Tap "Other option" - check "Only TCP protocol at the video conference"

iOS: Home Screen -"Setting"- "TeleOffice"- turn on "Use TCP only"

Note: TeleOffice establishes SSL tunnels. Ensure that your web proxy does not block the network of TeleOffice application. Mobile connection via Proxy is not supported.

In the case of video/Vidyo band limitation was applied 250Kbps/500Kbps (Upload/Download), the number of video screens might not display with maximum number. Also, the actual number of displayed screens or screen resolution might decrease depends on network traffic or participant pc load status.

# 4 Checklist

## 4.1 Network Environment

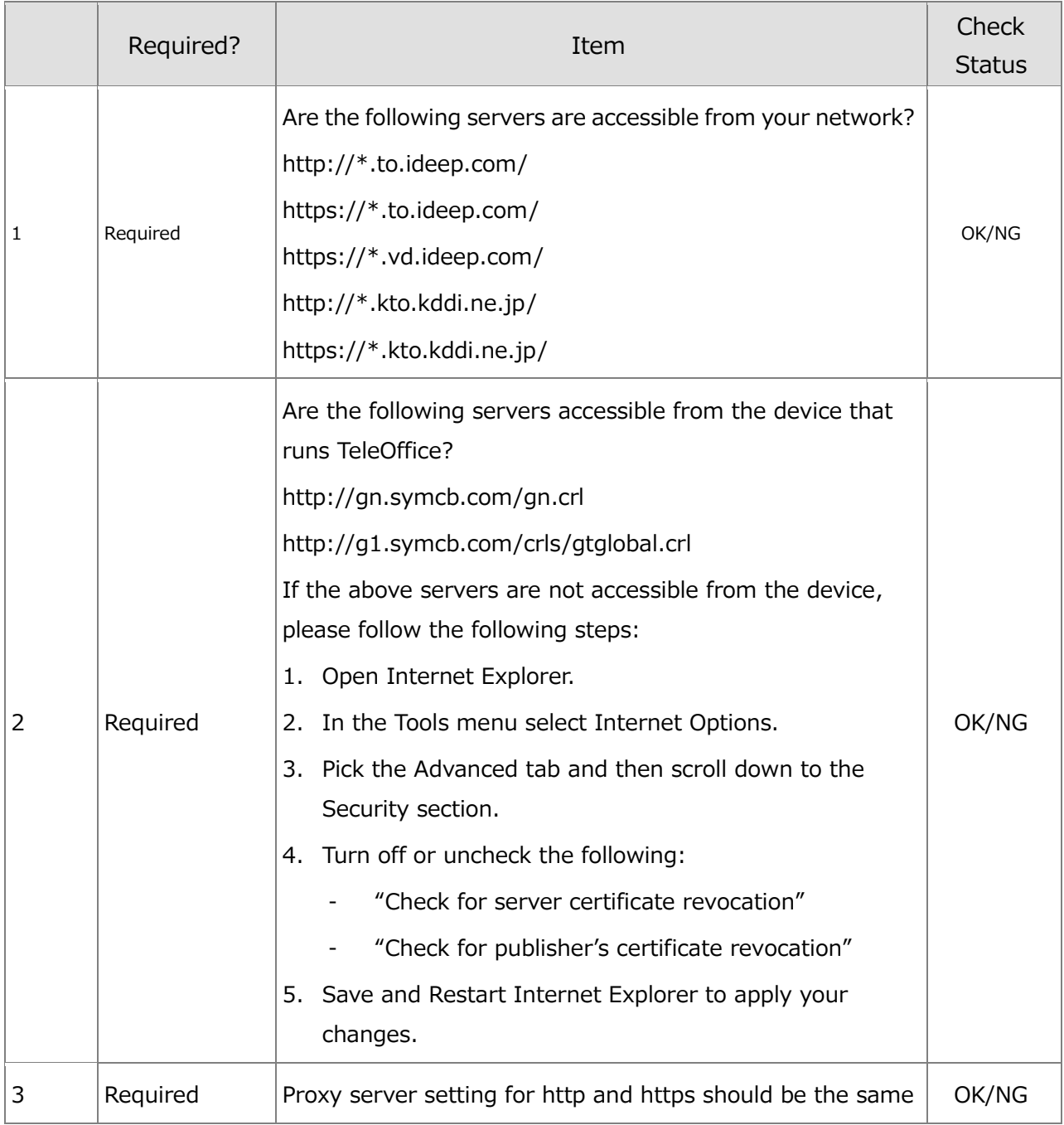

#### **TeleOffice Checklist TeleOffice 3.3**

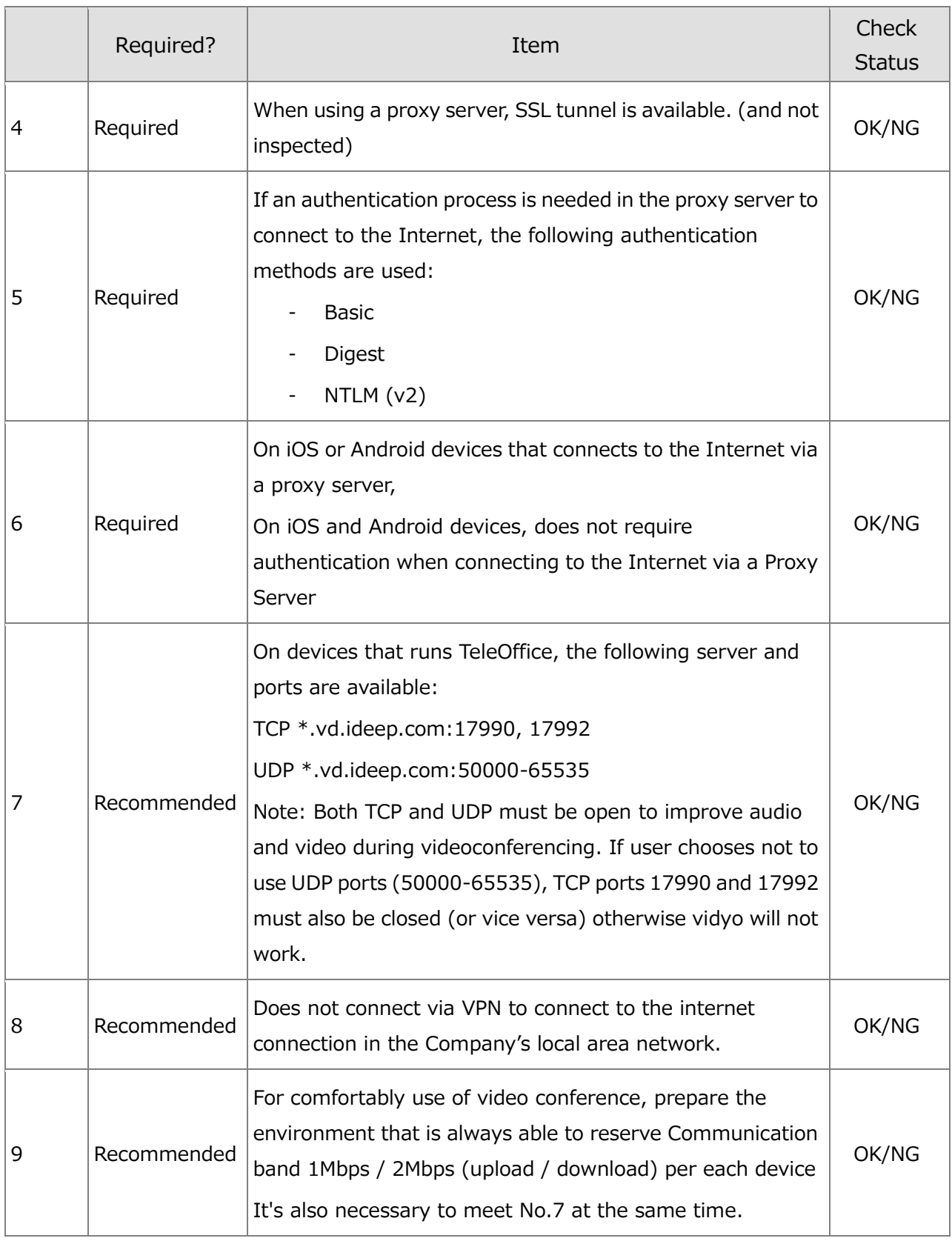

# 4.2 Windows desktop Environment

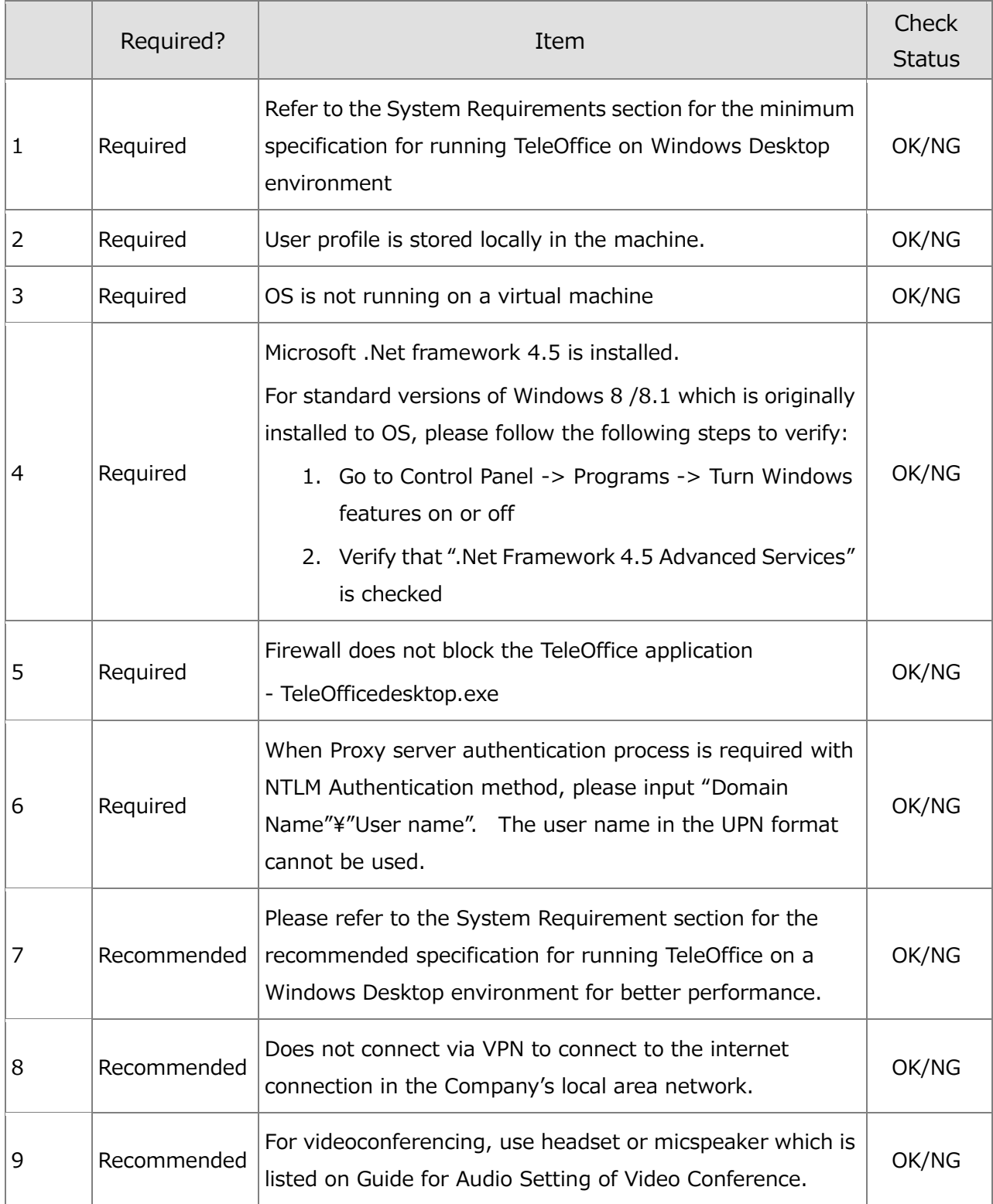

### 4.3 iOS, Android Device Environment

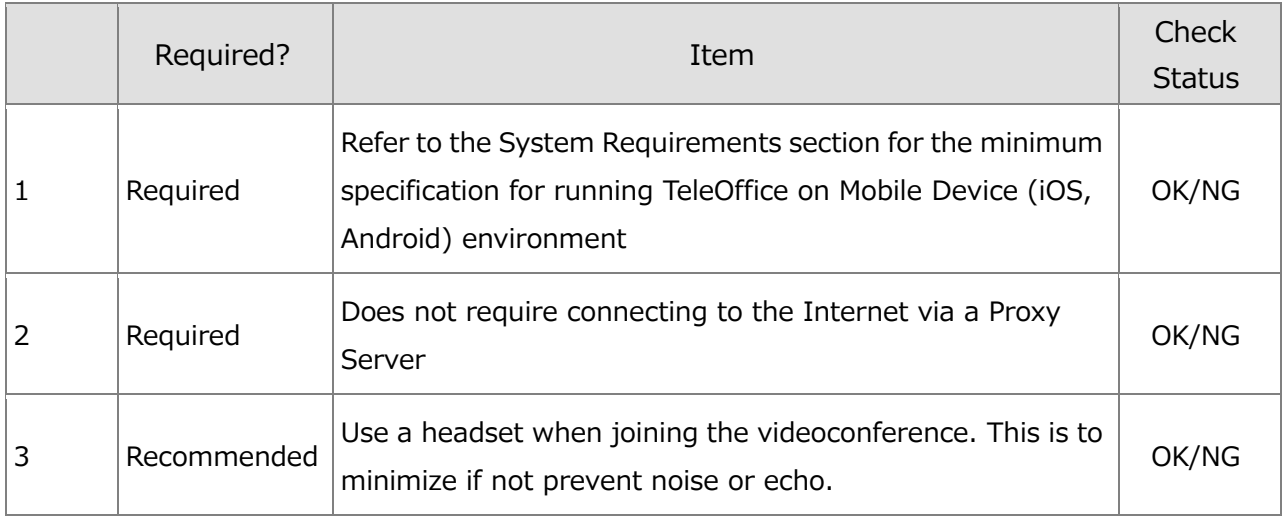

# 5 Appendix

### 5.1 Trademark

Microsoft Windows is a trademark or registered trademark of Microsoft Corporation in the United States and/or other countries.

Apple, iOS, iPad, iPhone, iCal and Apple App Store are trademarks or registered trademarks of Apple Inc., registered in the United States and/or other countries. Android and Google Play are trademarks or registered trademarks of Google Inc.

Vidyo and Vidyo logo are trademarks or registered trademarks of Vidyo, Inc

Other names of systems and products mentioned in these instructions are usually the registered trademarks or trademarks of the manufacturers who developed the system or product concerned.